SM1000A-24 模块与组态王联机步骤

## 1、设置串口

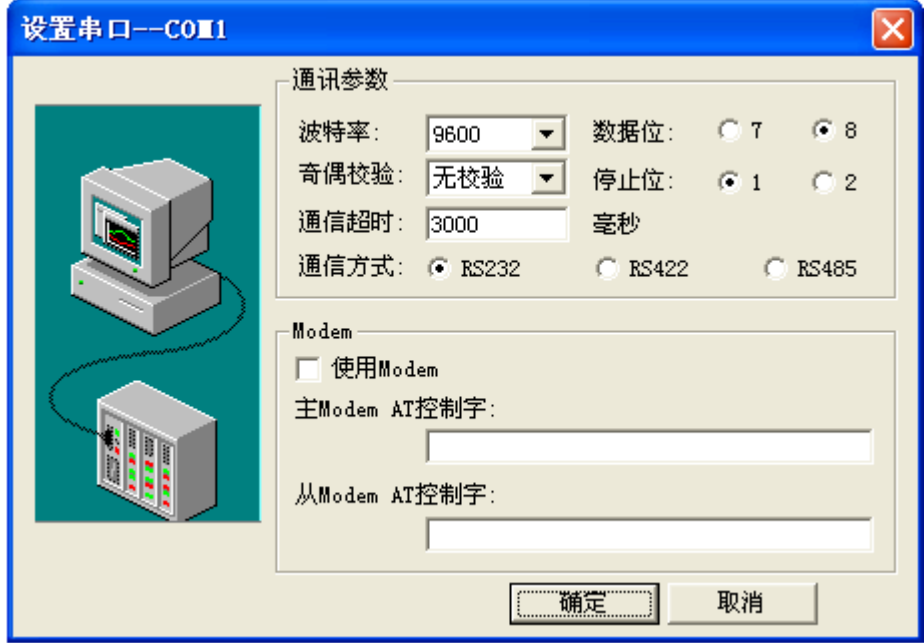

2、在 PLC 设备厂家找出莫迪康 RTU

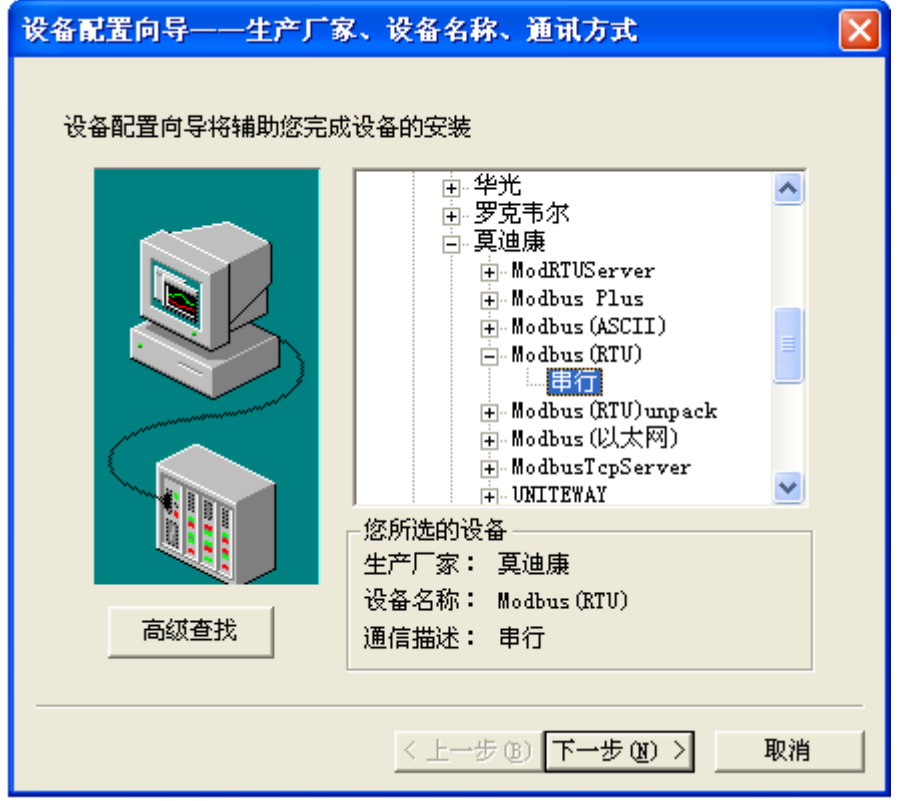

、选择设备测试

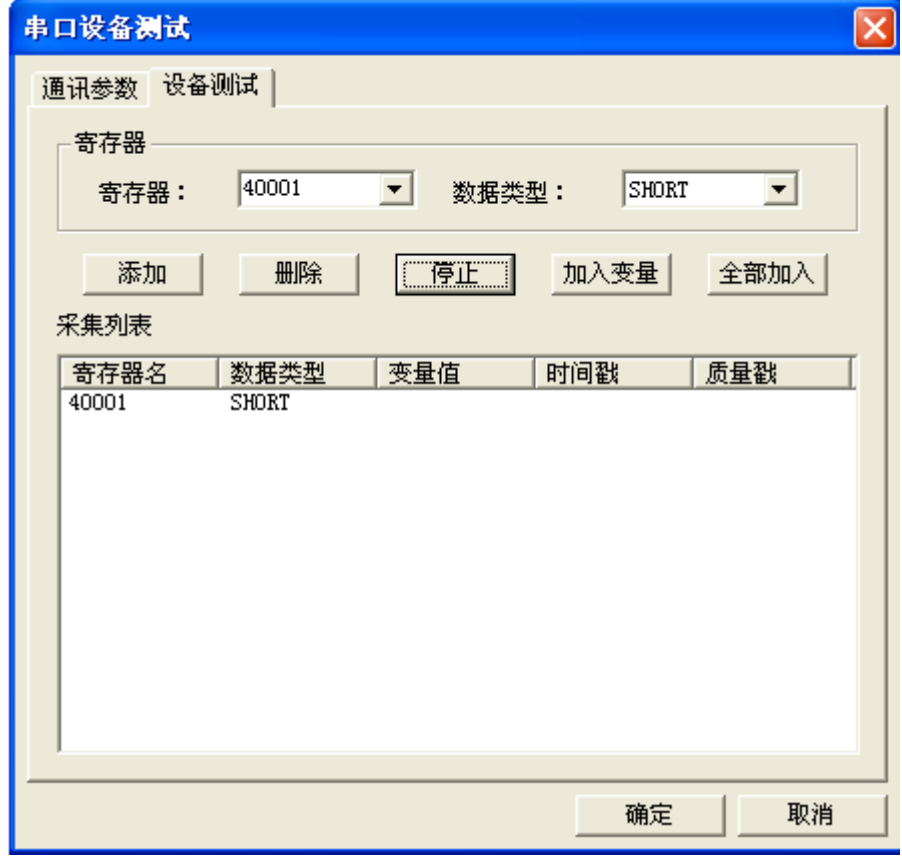

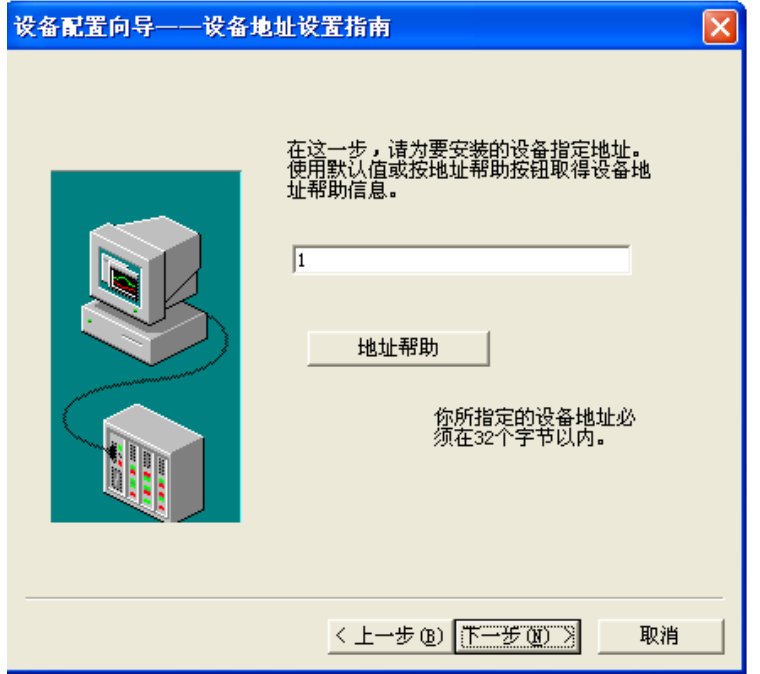

咨询热线:021-51083595

注意设备地址选为 1

## **与组态软件的连接**

| 序号             | 寄存器名称 | 寄存器地址 | 数据类型 |
|----------------|-------|-------|------|
| 1              | 温度1   | 40001 | 整型   |
| $\overline{2}$ | 温度 2  | 40002 | 整型   |
| 3              | 温度3   | 40003 | 整型   |
| $\overline{4}$ | 温度 4  | 40004 | 整型   |
| 5              | 温度 5  | 40005 | 整型   |
| 6              | 温度 6  | 40006 | 整型   |
| 7              | 温度 7  | 40007 | 整型   |
| 8              |       |       |      |

在组态软件中,寄存器对照表:

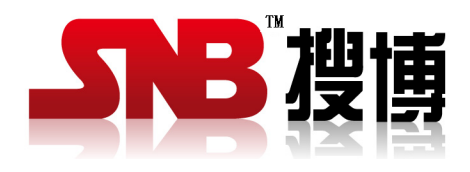

上海搜博实业有限公司 电话:021-51083595 中文网址: http://www.sonbest.com 英文网址: http://www.sonbus.com 地址:上海市中山北路 198 号 19 楼